## Basisvoorbeeld van TACACS+ configuratie Ī

## Inhoud

[Inleiding](#page-0-0) [Voorwaarden](#page-0-1) [Vereisten](#page-0-2) [Gebruikte componenten](#page-0-3) **[Conventies](#page-1-0) [Configureren](#page-1-1)** [Netwerkdiagram](#page-1-2) **[Configuraties](#page-1-3)** [Verifiëren](#page-2-0) [Problemen oplossen](#page-2-1) [Opdrachten voor troubleshooting](#page-2-2) [Gerelateerde informatie](#page-3-0)

### <span id="page-0-0"></span>**Inleiding**

Dit document biedt een basisvoorbeeldconfiguratie voor Terminal Access Control System+ (TACACS+) voor gebruikersaanpassingsverificatie naar een Network Access Server (NAS).

### <span id="page-0-1"></span>Voorwaarden

### <span id="page-0-2"></span>Vereisten

Er zijn geen specifieke vereisten van toepassing op dit document.

#### <span id="page-0-3"></span>Gebruikte componenten

Deze configuratie is ontwikkeld en getest met behulp van de volgende software- en hardwareversies:

- $\cdot$  NAS
- Configuratie-bestand van TACACS+ (volledige versie)

De informatie in dit document is gebaseerd op de apparaten in een specifieke laboratoriumomgeving. Alle apparaten die in dit document worden beschreven, hadden een opgeschoonde (standaard)configuratie. Als uw netwerk live is, moet u de potentiële impact van elke opdracht begrijpen.

Opmerking: TACACS+ is een eigen versie van Cisco van TACACS zodat het alleen ondersteund wordt met Cisco ACS.

#### <span id="page-1-0"></span>**Conventies**

Zie de [Cisco Technical Tips Convention](//www.cisco.com/en/US/tech/tk801/tk36/technologies_tech_note09186a0080121ac5.shtml) voor meer informatie over documentconventies.

### <span id="page-1-1"></span>**Configureren**

Deze sectie bevat informatie over het configureren van de functies die in dit document worden beschreven.

N.B.: Als u aanvullende informatie wilt vinden over de opdrachten in dit document, gebruikt u het [Opdrachtplanningprogramma](//tools.cisco.com/Support/CLILookup/cltSearchAction.do) (allee[n](//tools.cisco.com/RPF/register/register.do) [geregistreerd](//tools.cisco.com/RPF/register/register.do) klanten).

#### <span id="page-1-2"></span>**Netwerkdiagram**

Dit document gebruikt de netwerkinstellingen die in het onderstaande schema zijn weergegeven.

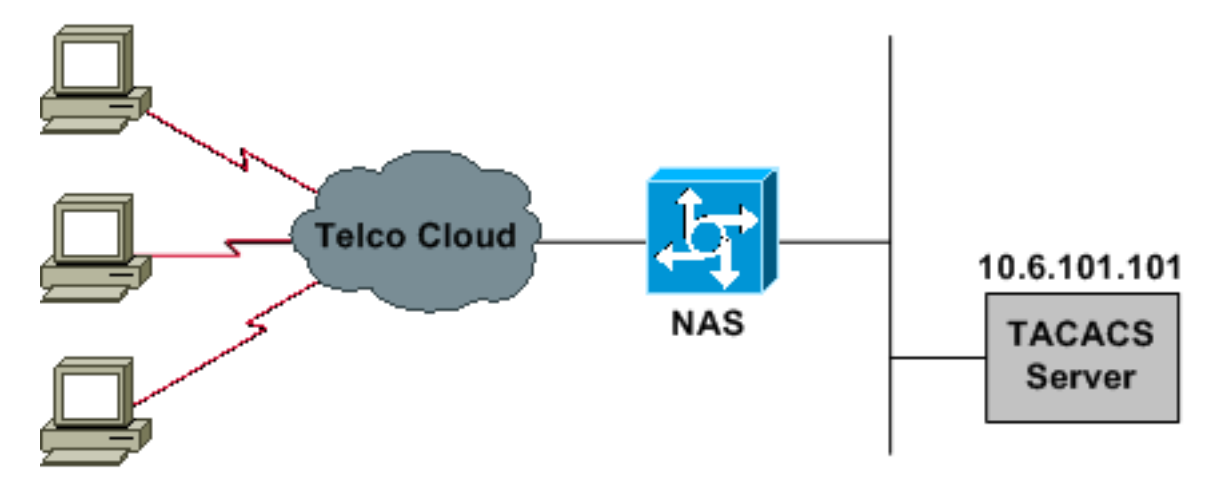

#### <span id="page-1-3"></span>**Configuraties**

Dit document maakt gebruik van de onderstaande configuraties.

- NAS
- Configuratie-bestand van TACACS+ (volledige versie)

Opmerking: Controleer of de inbel werkt. Nadat de modem lokaal kan verbinden en authentiek verklaren, open TACACS+.

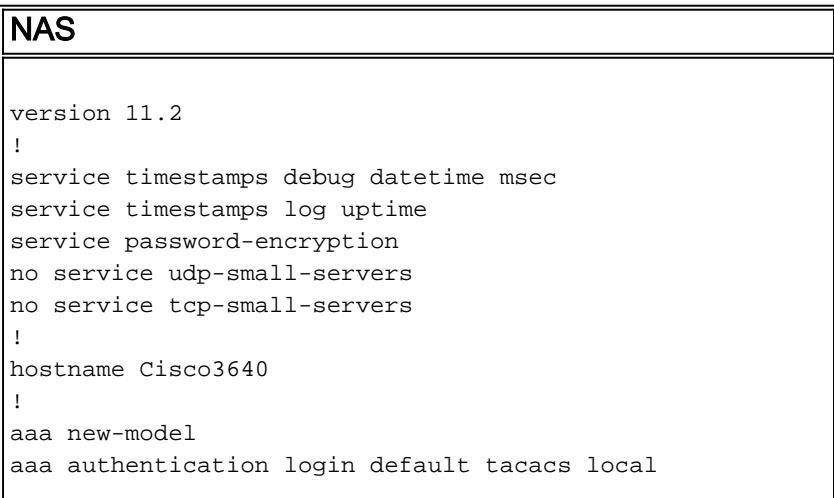

```
aaa authentication login consoleport none
aaa authentication ppp default if-needed tacacs
aaa authorization network tacacs
!--- This is needed for static IP address assignment. !
enable password cisco ! username cisco password letmein
! interface Ethernet0 ip address 10.29.1.3 255.255.255.0
! Interface Group-Async1 ip unnumbered Ethernet0
encapsulation ppp async mode interactive peer default ip
address pool async no cdp enable ppp authentication chap
group-range 1 16 ! ip local pool async 10.6.100.101
10.6.100.103 tacacs-server host 10.6.101.101 tacacs-
server key cisco ! line con 0 login authentication
consoleport !--- This always allows console port access.
! line 1 16 autoselect ppp autoselect during-login modem
Dialin transport input all stopbits 1 rxspeed 115200
txspeed 115200 flowcontrol hardware ! line aux 0 ! line
vty 0 4 ! end
Configuratiebestand van TACACS+ (Freeware versie)
!--- This creates a superuser (such as one with
administrator permissions) !--- who is granted all
privileges by "default service = permit", and has a
password !--- that allows for connections in any mode.
user = Russ { global = cleartext 'bar' default service =
```
## permit } *!--- This creates a normal PPP user who gets an IP address from the router.* user = Jason { chap =

cleartext 'letmein' service = ppp protocol = ip {} } *!-- - This creates a user whose IP address is statically assigned.* user = Laura { chap = cleartext 'letmein' service = ppp protocol = ip {  $addr = 10.1.1.104$  } }

# <span id="page-2-0"></span>Verifiëren

Er is momenteel geen verificatieprocedure beschikbaar voor deze configuratie.

# <span id="page-2-1"></span>Problemen oplossen

Deze sectie bevat informatie waarmee u problemen met de configuratie kunt oplossen.

### <span id="page-2-2"></span>Opdrachten voor troubleshooting

Bepaalde opdrachten met show worden ondersteund door de tool [Output Interpreter \(alleen voor](https://www.cisco.com/cgi-bin/Support/OutputInterpreter/home.pl) [geregistreerde](https://www.cisco.com/cgi-bin/Support/OutputInterpreter/home.pl) klanten). Hiermee kunt u een analyse van de output van opdrachten met show genereren.

Opmerking: Voordat u debug-opdrachten afgeeft, raadpleegt u [Belangrijke informatie over debug](//www.cisco.com/en/US/tech/tk801/tk379/technologies_tech_note09186a008017874c.shtml)[opdrachten](//www.cisco.com/en/US/tech/tk801/tk379/technologies_tech_note09186a008017874c.shtml).

- debug PPP onderhandeling-toont als een client PPP-onderhandeling passeert; controle op dit punt voor adresonderhandeling .
- debug van PPP-verificatie toont of een client voor verificatie zorgt. Als u een Cisco IOS® softwarerelease eerder dan 11.2 gebruikt, geeft u in plaats daarvan de debug ppketoopdracht uit.
- debug van PPP-fouten in het protocol en foutstatistieken die bij de PPPverbindingsonderhandeling en -handeling zijn gekoppeld.
- debug a-verificatie: laat zien welke methode wordt gebruikt om voor authenticatie te zorgen (deze zou TACACS+ moeten zijn tenzij de TACACS+ server is ingedrukt) en of de gebruikers al dan niet een authenticatie ondergaan.
- debug a autorisatie—Geeft aan welke methode er gebruikt wordt voor autorisatie en of de gebruikers al dan niet doorgeven.
- debug tacacs toont de berichten die naar de server worden verstuurd.

### <span id="page-3-0"></span>Gerelateerde informatie

- [Ondersteuning van inbel- en toegangstechnologie](//www.cisco.com/cisco/web/psa/configure.html?mode=tech&level0=277907760&referring_site=bodynav)
- [Technische ondersteuning en documentatie Cisco-systemen](//www.cisco.com/cisco/web/support/index.html?referring_site=bodynav)